## **Interaktivnost i primjena H5P alata na primjeru online učenja engleskog jezika**

**Heide, Lucija**

### **Undergraduate thesis / Završni rad**

**2022**

*Degree Grantor / Ustanova koja je dodijelila akademski / stručni stupanj:* **University of Zagreb, Faculty of Humanities and Social Sciences / Sveučilište u Zagrebu, Filozofski fakultet**

*Permanent link / Trajna poveznica:* <https://urn.nsk.hr/urn:nbn:hr:131:776317>

*Rights / Prava:* [In copyright](http://rightsstatements.org/vocab/InC/1.0/) / [Zaštićeno autorskim pravom.](http://rightsstatements.org/vocab/InC/1.0/)

*Download date / Datum preuzimanja:* **2024-07-15**

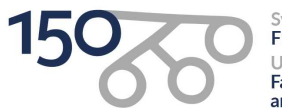

Sveučilište u Zagrebu Filozofski fakultet of Zagreb Iniversit **Faculty of Humanities** and Social Sciences

*Repository / Repozitorij:*

[ODRAZ - open repository of the University of Zagreb](https://repozitorij.ffzg.unizg.hr) [Faculty of Humanities and Social Sciences](https://repozitorij.ffzg.unizg.hr)

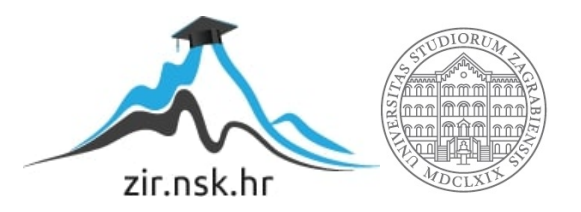

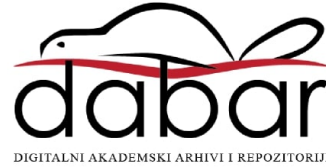

## SVEUČILIŠTE U ZAGREBU FILOZOFSKI FAKULTET ODSJEK ZA INFORMACIJSKE I KOMUNIKACIJSKE ZNANOSTI Ak. god. 2021./2022.

Lucija Heide

## **Interaktivnost i primjena H5P alata na primjeru online učenja engleskog jezika**

Završni rad

Mentor: prof. dr. sc. Tomislava Lauc

Zagreb, lipanj 2022.

## **Izjava o akademskoj čestitosti**

Izjavljujem da je ovaj rad rezultat mog vlastitog rada koji se temelji na istraživanjima te objavljenoj i citiranoj literaturi. Izjavljujem da nijedan dio rada nije napisan na nedozvoljen način, odnosno da je prepisan iz necitiranog rada, te da nijedan dio rada ne krši bilo čija autorska prava. Također izjavljujem da nijedan dio rada nije korišten za bilo koji drugi rad u bilo kojoj drugoj visokoškolskoj, znanstvenoj ili obrazovnoj ustanovi.

## <span id="page-3-0"></span>Sadržaj

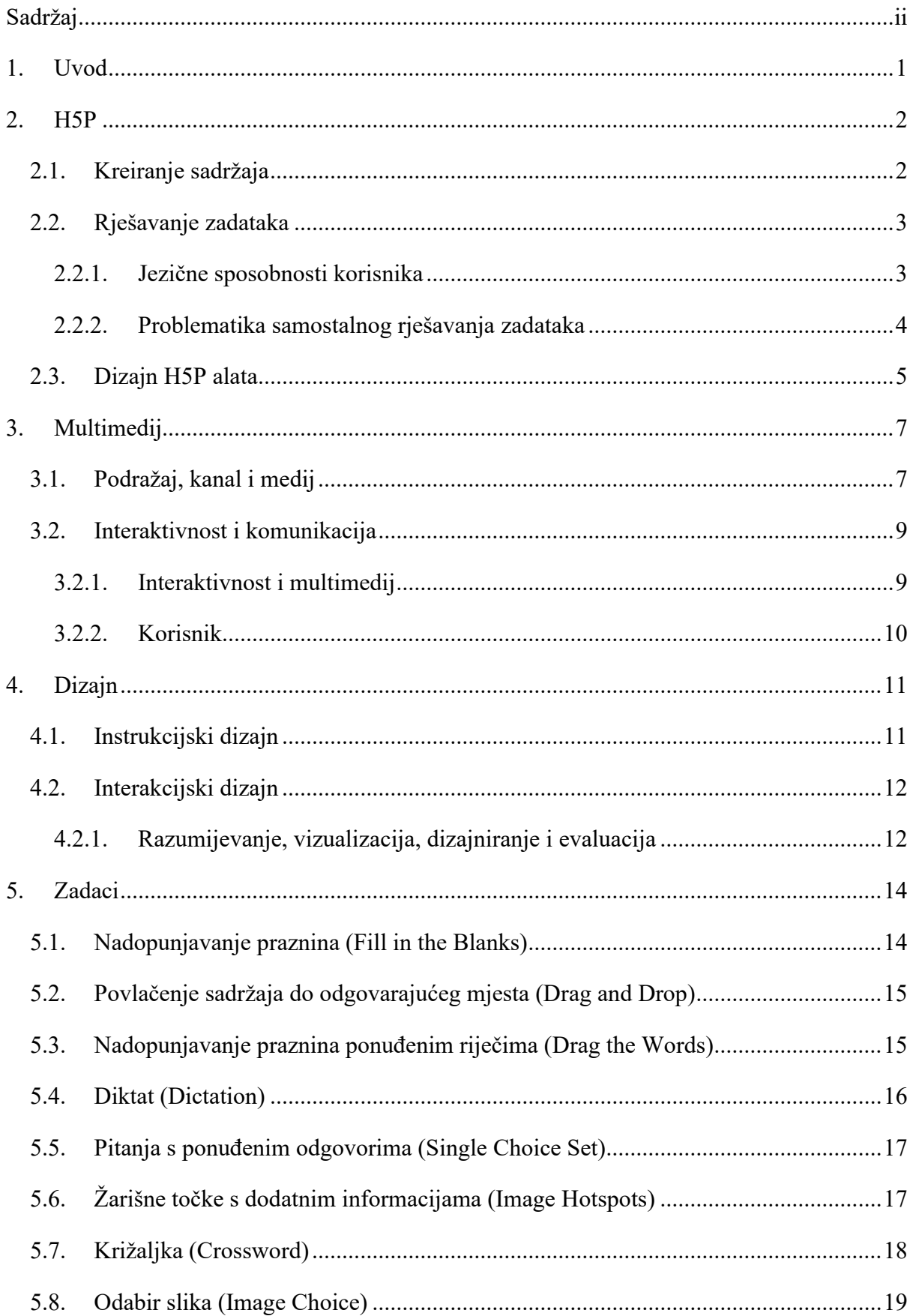

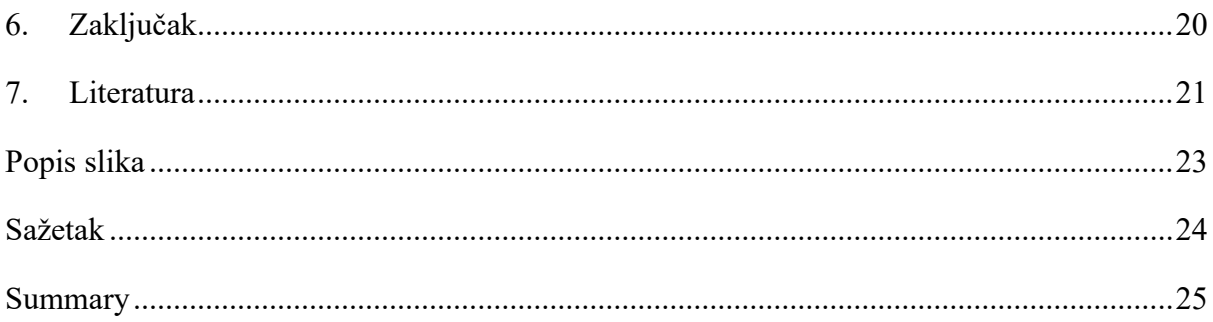

## <span id="page-5-0"></span>**1. Uvod**

Ministarstvo znanosti i obrazovanja u svom kurikulumu nastavnog predmeta Engleski jezik za osnovne škole i gimnazije naglašava važnost učenja i podučavanja engleskog jezika u današnjem globaliziranom svijetu. Poznavanje stranog jezika ne samo da potiče sustavan način razvijanja kreativnog i kritičkog mišljenja već pridonosi oblikovanju osobnog identiteta i integriteta, razvijanju solidarnosti te međukulturnoj osviještenosti.<sup>1</sup> Iako se engleski kao prvi strani jezik u Republici Hrvatskoj podučava već od prvog razreda osnovne škole, računalno potpomognuto učenje slabo je zastupljeno u nastavi, većinom iz financijskih i logističkih razloga. Međutim, dolaskom pandemije COVID-19, tradicionalna nastava koja se odvijala u školama bila je primorana prebaciti se u online sferu te se održavala preko računala. Takav pristup nastavi tražio je veći angažman od profesora po pitanju kreiranja i prezentiranja nastavnog materijala i od učenika po pitanju interakcije. Djeca ne mogu na isti način naučiti neko gradivo kao i odrasli, ali multimediji se svakako mogu koristiti ako su prilagođeni korisniku. Računala ne samo da omogućuju korištenje teksta i slike poput knjiga korištenih u tradicionalnoj nastavi, već potiču primanje podataka pomoću drugih osjetila na različite načine poput videa i zvuka i to na interaktivan način. Na svjetskoj razini, e-učenje nije nova pojava stoga postoje mnogi programi i alati za izradu sadržaja za online učenje. Primjer takvog alata je H5P koji je besplatan i može se koristiti kao dio sustava Moodle (*Modular Object-Oriented Dynamic Learning Environment*), softvera otvorenog koda za e-učenje. Mnogi korisnici računalno potpomognutog učenja navode kako su neke od najvećih prednosti takvog pristupa učenju: veća zainteresiranost, mobilnost zbog toga što su potrebni samo računalo i internet, produktivnost jer se materijalu pristupa svojom voljom te prilagođavanje vlastitim životnim potrebama, a i financijski je jeftinije. Na ovakav se način individualizira učenje jer korisnici mogu pristupiti gradivu kada i kako žele, mogu samostalno zaustaviti proces i nastaviti ga u bilo kojem trenutku, a uz to nemaju društveni pritisak koji bi imali u učionici kada bi bili okruženi nastavnicima i drugim učenicima. Smanjenjem izravne ljudske komunikacije prilikom učenja naglašava se značaj i implementacija multimedijskog, instrukcijskog te interakcijskog dizajna. U radu će biti objašnjeni tipovi dizajna multimedijske instruktivne poruke kroz korištenje H5P alata za realizaciju online učenja na primjeru izrade sadržaja za učenje engleskog kao stranog jezika za početne stupnjeve A1 i A2.

<sup>1</sup> Ministarstvo znanosti i obrazovaja. Odluka o donošenju kurikuluma za nastavni predmet Engleski jezik za osnovne škole i gimnazije u Republici Hrvatskoj. 22.1.2019. [Odluka o donošenju kurikuluma za nastavni predmet](https://narodne-novine.nn.hr/clanci/sluzbeni/2019_01_7_139.html)  [Engleski jezik za osnovne škole i gimnazije u Republici Hrvatskoj \(nn.hr\)](https://narodne-novine.nn.hr/clanci/sluzbeni/2019_01_7_139.html) (1.6.2022.)

### <span id="page-6-0"></span>**2. H5P**

H5P (HTML5) je alat za izradu raznovrsnog interaktivnog online sadržaja poput kvizova, igara, prezentacija, videa i brojnih drugih zadataka. Alat je besplatan za korištenje te je pristup omogućen preko web stranic[e https://h5p.org/,](https://h5p.org/) a potrebna je samo registracija.<sup>2</sup> Kreiran sadržaj može se uvoziti i izvoziti te ugraditi na druge mrežne stranice, a dostupan je i kao dio sustava Blackboard, Brightspace, Canvas i Moodle.<sup>3</sup> S obzirom na to da je H5P softver, za korištenje materijala potrebno je računalo, ali također je moguće pristupiti zadacima i mobitelom, no važno je u tom slučaju, pri kreiranju zadataka, pripaziti na veličine okvira zadataka.

H5P nudi razne vrste interaktivnog sadržaja dizajniranog tako da se nauči gradivo aktivnom participacijom korisnika te da nastavnici s lakoćom mogu pratiti koliko uspješno njihovi učenici rješavaju zadatke. Veća interaktivnost rezultira većom motiviranošću za učenje, 4 a dobar rezultat i uspješno savladavanje gradiva cilj je svakog edukativnog programa. Američki kognitivni lingvist Noam Chomsky naglašava kako se jezik konstantno mijenja, jezik bježi iz bilo kakvog kaveza u koji ga ljudi stave, 5 a dokaz tome je činjenica da u trenutku kada se rječnik objavi on je već zastario. Prema ovome, očita je kompleksnost educiranja i učenja jezika.

#### <span id="page-6-1"></span>**2.1. Kreiranje sadržaja**

Kreiranje interaktivnog sadržaja u H5P alatu jednostavno je za koristiti i detaljno je objašnjeno. Pri kreiranju materijala za nastavu bez prisutnosti nastavnika potrebno obratiti pažnju na metodologiju, strukturu, sadržaj kao i raspored na ekranu.<sup>6</sup> Nakon ulogiranja, potrebno je odabrati vrstu sadržaja za kreiranje. Ispod naslova samog sadržaja dostupno je kratko objašnjenje, a postoji i mogućnost dodatnih informacija klikom na polje *Detalji (Details)*, gdje se nalaze tekstualne kao i video upute o kreiranju sadržaja te primjeri prethodno izrađenog sadržaja dostupnog za javnost. Imenovanje aktivnosti i postavljanje tekstualnih uputa radi se po istom principu za sve tipove sadržaja. U polje *Naslov* upisuje se naziv sadržaja, a polje

<sup>2</sup> Režić, M. H5P – jednostavno izradite interaktivni sadržaj. 15.1.2020. H5P - [jednostavno izradite interaktivni](https://e-laboratorij.carnet.hr/h5p/)  sadržaj - [E-laboratorij \(carnet.hr\)](https://e-laboratorij.carnet.hr/h5p/) (1.6.2022.)

 $\frac{3 \text{ Integrations}}{150}$  (1.6.2022.)

<sup>4</sup> Wicaksono, Julien Arief, et al. "The Use of H5P in Teaching English." *The First International Conference on Social Science, Humanity, and Public Health (ICOSHIP 2020)*. Atlantis Press, 2021.

<sup>5</sup> Chomsky, Noam. "Syntactic structures." *Syntactic Structures*. De Gruyter Mouton, 2009.

<sup>6</sup> Rühlmann, Felicitas. "Towards replacement of the teaching process: The emulation of the teaching process with CAL and its implications for the design of a multimedia CAL tutorial." *Computer Assisted Language Learning* 8.1 (1995): 45-61.

*Pitanje (Question) ili Detalji (Details)* ispunjava se s uputama za rješavanje zadatka. Daljnje kreiranje sadržaja odvija se prema uputama programa i razlikuje se ovisno o tipu zadatka, ali cijeli proces vrlo je jednostavan i intuitivan. Primjerice, sadržaj *Prezentacija (Course Presentation)* kreira se nalik Powerpoint prezentaciji u Wordu, upute su kratke i precizne, a ikone su slikovite za lakše snalaženje. *Povratna informacija (Overall Feedback)* dostupna je za sve interaktivne sadržaje gdje se od korisnika očekuje odgovor ili akcija. Rezultat se slaže prema postotcima koje kreator odredi sam. Povratne informacije prepuštene su volji kreatora, stoga mogu biti tradicionalne ocjene poput odličan (5), vrlo dobar (4), dobar (3), dovoljan (2) i nedovoljan (1), ali također mogu biti i "Bravo, svladao si ovo gradivo!" ako primjerice učenik riješi više od osamdeset posto zadatka točno. Po završetku izrade sadržaja, aktivnost se sprema preko polja *Spremi (Save).*

#### <span id="page-7-0"></span>**2.2. Rješavanje zadataka**

H5P sadržaj namijenjen je samostalnom korištenju materijala, stoga je važno da korisnik razumije ono što se od njega očekuje. Prvo, korisnik mora znati samostalno rukovati uređajem preko kojega pristupa materijalu. U zadatku *Nadopunjavanje praznina (Fill in the Blanks),* potrebno je biti svjestan da se od korisnika očekuje da mišem klikne na prazninu u koju želi upisati tekst te da tek onda upiše riječ i na kraju da klikne na sljedeću prazninu kako bi nastavio sa zadatkom. Problem može nastati ako korisnik nema iskustva s takvim zadacima jer će u suprotnom, ako samo krene tipkati, misliti da je problem u sustavu, a program neće dati daljnje upute. Jednako tako, u zadatku *Žarišne točke s dodatnim informacijama (Image Hotspots)* od korisnika se očekuje da klikne na odgovarajuću točku na fotografiji kako bi se odvila daljnja reakcija. Nadalje, s obzirom na to da je H5P alat od strane kompanije te da hrvatski nije jedan od ponuđenih jezika, korisnik mora poznavati osnovne termine engleskog jezika kako bi uopće pristupio zadacima.

#### <span id="page-7-1"></span>**2.2.1. Jezične sposobnosti korisnika**

Prema Zajedničkom europskom referentnom okviru za jezike, korisnik koji zadovoljava razinu jezika A1 i A2 stupnja može razumjeti fraze i najčešće korištene riječi iz područja neposrednog osobnog interesa. Mogu čitati vrlo kratke, jednostavne tekstove, te mogu pronaći određenu, predvidivu informaciju u jednostavnim svakodnevnim pisanim materijalima poput oglasa, prospekta, jelovnika kao i razumjeti kratka, jednostavna osobna pisma. Korisnici također mogu pisati kratke, jednostavne bilješke i poruke.<sup>7</sup>

#### <span id="page-8-0"></span>**2.2.2. Problematika samostalnog rješavanja zadataka**

Iako računalno potpomognuto učenje dopušta individualizaciju pristupa materijalu, u smislu da korisnik sam određuje kada, kako i koliko dugo vremena će provesti učeći, ono što može biti problem je generalizacija. H5P alat ne dopušta modificiranje istog sadržaja prema potrebama pojedinca. Kreirani materijal jedinstven je i identičan za sve korisnike. Nakon što je sadržaj kreiran, korisnik koji rješava zadatak ne može povećati slova, promijeniti font, povećati razmak između redova, niti promijeniti boju što je veliki problem za slabovidne te za osobe s disleksijom. Tom Boyle u svojoj knjizi naglašava važnost strukturiranog učenja te stavlja veliku odgovornost na kreatore interaktivnog multimedijskog sadržaja. Boyle piše kako nije dovoljno dati učenicima resurse i ostaviti ih da se sami snalaze, on ističe stručno vodstvo kao ključni element učenja.<sup>8</sup> Za postizanje željene kvalitete e-učenja potrebna je intenzivna razmjena mišljenja, znanja i iskustva<sup>9</sup> kako bi se osigurala uspješna komunikacija između dva entiteta.

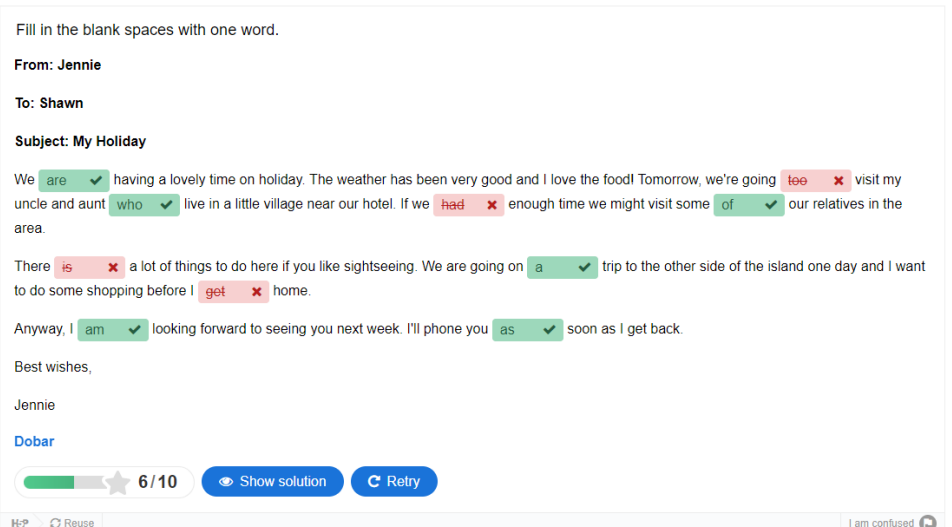

Slika1. Primjer povratne informacije za interaktivni sadržaj *Fill in the Blanks*

<sup>7</sup> [Zajednički europski referentni okvir za jezike | Centar za strane jezike \(unizg.hr\)](https://centar.ffzg.unizg.hr/?page_id=691) (1.6.2022.)

<sup>8</sup> Boyle, T. (1997). Design for Multimedia Learning, London: Prentice Hall, 45-51.

<sup>9</sup> Marinković, Renata i Suzana Tomaš. "Instructional Design in E-learning for Primary Education, Scientific & Academic Publishing." *Educational* 3 (2013): 185-195.

Ako su u pitanju H5P zadaci, povratna informacija za korisnike nakon što riješe zadatak u većini slučajeva bit će samo točno ili netočno, a uz broj bodova vidjet će se prethodno određena povratna informacija. Slika 1 prikazuje interaktivni sadržaj za zadatak *Nadopunjavanje praznina (Fill in the Blanks)* nakon što je zadatak riješen. Vidljivo je da je šest od deset polja točno ispunjeno te da je zadovoljen prolaz ocjenom dobar (3). Točni su odgovori zazelenjeni i kvačica se nalazi pored odgovora dok su netočni odgovori zacrvenjeni uz znak x. Točna se rješenja odgovora mogu vidjeti klikom na polje *Prikaži rješenje (Show solution).* Naime, nedostatak u ovome zadatku je da se odgovori na netočna rješenje mogu vidjeti samo ako je nešto upisano u polje za odgovor, a kada se rješenja vide nema nikakvog dodatnog objašnjenja. U ovakvom bi zadatku učeniku bilo korisno objasniti da je u engleskom riječ *to* infinitiv te da ide uz glagol pa će se reći *to visit*, *to smile*, *to move*, a da je riječ *too* prilog koji će se najčešće koristiti uz pridjev poput *too tired*, *too happy*. <sup>10</sup> Kada je u pitanju učenje stranog jezika često dolazi do problematike prouzročene materinjim jezikom, stoga su uobičajene greške da se primjerice engleska riječ *eventually* poistovjećuje s hrvatskom *eventualno*. Ovakvi su problemi usko povezani sa semantikom i općenitom definicijom značenja. Semantika se definira kao znanstvena disciplina koja se bavi opisom značenja u jeziku, <sup>11</sup> ali znanstvenici koji se bave jezikom teško definiraju značenje same riječi značenje. No, ono što je sigurno je da se sintaksa ne može razumjeti bez značenja, ono je nezaobilazno u sustavnom opisu jezičnih struktura. Ljudska intuicija i iskustvo uz lingvistički kontekst, kulturu i kontekst situacije određuju ljudsko razumijevanje jezika, a današnja tehnologija još uvijek nema tu razinu kognicije. Kompleksnost jezika ne dopušta savladavanje jezika bez ljudskog faktora koji je prisutan u procesu edukacije. Sukladno tome mnogi znanstvenici naglašavaju kako je pogrešno gledati na tehnologije i učitelje kao konkurenciju te da bi bilo produktivnije da čovjek i stroj surađuju.<sup>12</sup> Današnja tehnologija teži ovakvom pristupu, posebice kada je u pitanju e-učenje.

#### <span id="page-9-0"></span>**2.3. Dizajn H5P alata**

U multimedijskom dizajnu, tekst u vizualnom smislu ima važnu ulogu. Tekst koji nije čitljiv gubi smisao, ali ako je čitljiv i ako se velika pažnja stavi primjerice na font, onda se može

<sup>10</sup> Eastwood, J. Oxford Learner's Grammar: Grammar Finder. Oxford University Press. 2017.

<sup>11</sup> semantika. *Hrvatska enciklopedija, mrežno izdanje.* Leksikografski zavod Miroslav Krleža, 2021. <http://www.enciklopedija.hr/Natuknica.aspx?ID=55330>

<sup>&</sup>lt;sup>12</sup> Davey, D., Kirsten Gade Jones i Jeremy Fox (1995) MULTIMEDIA FOR LANGUAGE LEARNING: SOME COURSE DESIGN ISSUES. Computer Assisted Language Learning. 8:1.31-DESIGN ISSUES, Computer Assisted Language Learning, 8:1, 31-44, DOI: [10.1080/0958822950080103](https://doi.org/10.1080/0958822950080103)

prenijeti i dodatno značenje. Uobičajeno se pri pisanju završnih i diplomskih radova traži da font bude Arial ili Times New Roman, a za istu prigodu nešto poput fonta Chiller bilo bi neprimjereno i vrlo teško za pročitati. S druge strane, korištenje fonta Times New Roman u naslovu neke horor priče ne bi imalo jednakog efekta kao font Chiller. Iz ovih je primjera vidljivo da je važno i potrebno pažljivo odabrati font koji će biti u skladu sa značenjem i sadržajem nekog teksta.

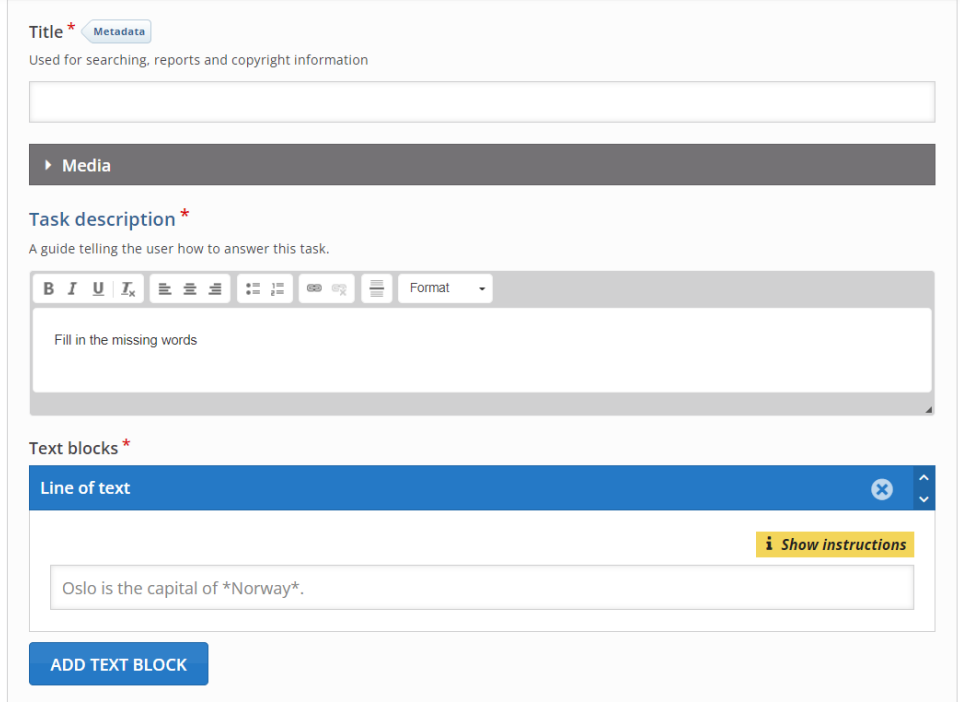

Slika 2. Primjer predloška za izradu interaktivnog sadržaja

S obzirom na to da korisnici sami odlučuju kakav će sadržaj kreirati, dizajn H5P alata je vrlo jednostavan, a isti se dizajn pojavljuje u svim materijalima. Font je Arial, a pozadina je bijela sa sivim i plavim okvirima. No, nedostatak je u tome da se ništa od toga ne može izmijeniti pa tako korisnik, ako želi imati vizualno skladan materijal, mora uzeti u obzir ove predodređene dijelove prikazane na slici 2. Prema potrebi, tekst jedino može biti podebljan, stavljen u kurziv ili podcrtan, a odlomci se mogu odvojiti i poravnati po želji te numerirati. Išta više od toga nije moguće.

## <span id="page-11-0"></span>**3. Multimedij**

Iako je multimedij uvriježeni termin koji se počeo aktivnije koristiti krajem 20. stoljeća<sup>13</sup> još se uvijek teško definira, a različiti ljudi drugačije konotiraju riječ. Dok je za neke multimedij korištenje slike i teksta, što bi u tome slučaju mogla biti samo fizička knjiga, za druge je to korištenje više elemenata upotrebom tehnologije. Javnost koja se ne bavi ovim poljem često će koristiti termin multimedijsko iskustvo, i to najčešće na specijaliziranim mjestima poput multimedijskog iskustva u Muzeju krapinskih neandertalaca. Ovime se naglašava ideja većine ljudi da je to pasivno iskustvo, u kojoj su ljudi primatelji i promatrači multimedija. Suprotno tome, za neke ljude multimedij je sinonim za interakciju putem tehnologije.

The Open University u Engleskoj već je 1970-ih počeo uvoditi, ono što se tamo nazivalo, multimedijski pristup učenju. Studenti su tada koristili knjige, vodiče, televiziju, radio, kazete i videe, ali računala nisu bila dio tog programa.<sup>14</sup> Kada se danas razmišlja o multimedijskoj edukaciji na fakultetima, informacijska je tehnologija nezamjenjiv dio tog procesa zbog povezanosti i kontrole nad gradivom i sredstvima u edukaciji koje omogućuju. Mark Elsom-Cook u svojoj knjizi ističe kako novi medij, računalo, nije sam po sebi novitet jer inkorporira tehnologije i principe prijašnjih medija. Kada se čita tekst na zaslonu i uz njega se nalaze slike, važno je razumjeti kako je knjiga bila taj medij koji je prvi uveo prikazivanje teksta i slike zajedno. Jednako tako televizija je prethodila računalima kada je prikazivala zvuk i sliku u isto vrijeme. Prema tome, za shvaćanje ideje multimedija, potrebno je razumjeti termine *podražaj (modality), kanal (channel) i medij (medium).<sup>15</sup>*

#### <span id="page-11-1"></span>**3.1. Podražaj, kanal i medij**

Bilo kakav odnos s multimedijima obuhvaća podražaj ljudskog osjetilnog sustava. Čovjek će pri primanju senzorne informacije sa stopostotnom točnošću moći odrediti osjetilo koje je podraženo, bilo to osjetilo vida, sluha, dodira, okusa ili njuha. Važno je također odrediti je li čovjek taj koji prima ili inicira podražaj. Pomoću vida primjećuju se i razaznaju boje, oblici, svjetlo, odnosi u prostoru, čitaju se tekstovi i gledaju videi. Zvuk na računalu može biti glazba, govor ili bilo kakav drugi sličan podražaj. Taktilni podražaj se odvija putem upotrebe miša,

<sup>13</sup> [Multimedia definition and meaning | Collins English Dictionary \(collinsdictionary.com\)](https://www.collinsdictionary.com/dictionary/english/multimedia)

<sup>14</sup> Elsom-Cook, Mark. *Principles of interactive multimedia*. London: McGraw-Hill, 2001.

<sup>15</sup> Elsom-Cook, Mark. *Principles of interactive multimedia*. London: McGraw-Hill, 2001. 2-7.

tipkovnice i monitora na dodir. Osjetila mirisa i okusa zbog tehnoloških razloga nisu dostupna na računalima niti na sličnoj tehnologiji.

Kanal je u multimedijima dublja i detaljnija specifikacija podražaja unutar komunikacijskog kanala. Nakon određivanja vrste podražaja određuje se vrsta kanala. Iako tekst, slika i video utječu na osjetilo vida i smatraju se kao isti stimulansi, potrebno ih je razlikovati kao tri različita kanala koja su uzrokovala podražaj na isto osjetilo. Dok će sliku, bilo na papiru ili na ekranu, svi ljudi bez obzira na jezične sposobnosti moći vidjeti, tekst ako je napisan na jeziku koji osoba ne razumije neće imati smisla. Jednako tako, ako se slika i zvuk žele koristiti zajedno, knjiga kao medij nije opcija, dok računalo je.

Uzevši u obzir podražaj i kanal, Mark Elsom-Cook definira medij kao skup koordiniranih kanala, uz minimalno jedan tip podražaja, koji su se s vremenom počeli gledati kao jedna cjelina.<sup>16</sup> Radio je primjerice jedan medij koji koristi glazbu, riječi, zvukove i dijaloge, kao četiri kanala koji su dio samo jednog podražaja na sluh. Televizija je također jedan medij koji koristi više kanala, ali ima više podražaja zbog toga što će glazba, zvuk i govor utjecati na osjet sluha, a slike, video i tekst koji će se prikazivati na ekranu utjecati na osjetilo vida. Računala će uz podražaje na vid i sluh imati i utjecaja na dodir zbog primjerice korištenja miša, tipkovnice i ekrana na dodir. Prema tome, glavna je ideja da jedan medij ima minimalno dva kanala koji mogu, ali ne trebaju utjecati na različita osjetila, tj. imati različiti tip podražaja pri čemu je bitno da imaju zajedničku svrhu. Zajednička svrha znači da nešto ne može biti jedan medij ako se primjerice gleda film bez zvuka dok se na radiju čuje glazba, to su dva zasebna kanala koja ne čine jedan medij.

Tehnologija konstantno napreduje, a s njom se mijenja i ljudska percepcija o multimediju. Potrebno je neko vrijeme da nešto postane multimedij. Iz tog razloga starije će generacije, kada se govori o multimediju, prvo pomisliti na televiziju, dok će mlađe generacije, koje su odrasle uz mobitele i računala, prvo pomisliti na računalo kao multimedij. Mark Elsom Cook spominje dva načina da nešto postane multimedij. Jedna je mogućnost da se minimalno dva već postojeća medija koordiniraju i upotrebljavaju zajedno. Druga je mogućnost kreiranje potpuno novog medija spajanjem onih kanala koji nikada nisu bili zajedno korišteni.<sup>17</sup>

<sup>16</sup> Elsom-Cook, Mark. *Principles of interactive multimedia*. London: McGraw-Hill, 2001. 5.

<sup>17</sup> Elsom-Cook, Mark. *Principles of interactive multimedia*. London: McGraw-Hill, 2001. 7.

#### <span id="page-13-0"></span>**3.2. Interaktivnost i komunikacija**

Komunikacija obuhvaća davanje i primanje informacija stoga multimedij i edukacija podrazumijevaju komunikaciju. Interakcija, s druge strane, nije nužna. Mediji poput radija i televizije funkcioniraju po principu jednosmjernog iskustva. Korisnici će pasivno slušati radio emisiju ili pasivno gledati film koji se prikazuje na televiziji bez mogućnosti upravljanja s materijalom koji im je ponuđen. Radio emisija koja se sluša uživo i direktno na tradicionalnom uređaju radija neće se moći ubrzati ili usporiti niti vratiti unazad, ali će zato korisnici primiti informaciju. Iako se interakcija odnosi na minimalno dva entiteta, glavna razlika je međudjelovanje koje se događa pri interakciji. Za interakciju je potreban utjecaj dvaju ili više djelovanja ili akcija.<sup>18</sup> Dok osoba ne može imati interakciju sama sa sobom, može ju imati s drugom osobom, ali i s predmetom. Ako čovjek upiše u tražilicu na računalu neki upit i dobije povratnu informaciju to je interakcija, pa danas govorimo o interakciji između čovjeka i stroja, čovjeka i računala, čovjeka i informacija.

#### <span id="page-13-1"></span>**3.2.1. Interaktivnost i multimedij**

Po Shannonu i Weaveru obavijest se kao dio interakcijskog procesa može tumačiti na tehničkoj, semantičkoj i biheviorističkoj razini.<sup>19</sup> Tehnička razina obuhvaća točnost prenesenih simbola i tehničku kvalitetu medija i kanala. Semantička razina obuhvaća preciznost, tj. ideju da je originalna poruka od pošiljatelja identična ili većinom slična onoj koja stigne do primatelja. Bihevioristička razina se odnosi na učinak poruke na primatelja.

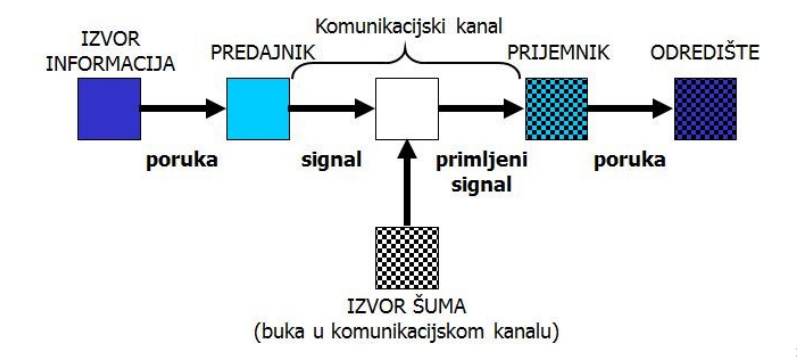

Slika 3. Komunikacijski kanal

<sup>18</sup> međudjelovanje. *Hrvatska enciklopedija, mrežno izdanje.* Leksikografski zavod Miroslav Krleža, 2021. <http://www.enciklopedija.hr/Natuknica.aspx?ID=27609>.

<sup>19</sup> Shannon, C. i Warren Weaver. *The mathematical theory of communication,* University of Illinois Press, 1949.

Slika 3 prikazuje komunikacijski kanal od Shannona i Weavera koji objašnjava proces prelaska poruke od izvora putem predajnika do prijemnika pa sve do odredišta. Izvor šuma/buka u komunikacijskom kanalu, kada su u pitanju računala, mogu biti bilo kakve greške ili kvarovi hardvera ili softvera računala, ali jednako tako negativan utjecaj može imati buka u prostoru ili loše osvjetljenje koji će smetati samom procesu prijenosa informacija od pošiljatelja od primatelja. Prema toj ideji, svejedno je odvija li se komunikacija između dva čovjeka ili čovjeka i računala, ono što je važno je da se informacija uspješno prenese od jednog do drugog entiteta u komunikacijskom kanalu. Bez ovakvog kanala, edukacijski se proces neće odvijati.

#### <span id="page-14-0"></span>**3.2.2. Korisnik**

Najvažniji dio dizajniranja bilo kakvog multimedijskog sustava je sam korisnik. Pri dizajniranju nekog alata ili sadržaja potrebno je razumjeti životno znanje korisnika, tj. ono znanje s kojim korisnik pristupa nekom sadržaju, ali i mediju.<sup>20</sup> U H5P alatu, sadržaj *Prezentacija (Course Presentation)* biti će vrlo jednostavna za kreirati i koristiti zbog toga što se većina ljudi susrela sa sličnim alatom, koristeći Powerpoint prezentacije u Wordu. Bilo kakav edukativni program ili alat neće ispuniti svoju svrhu ako je samo funkcionalan, a ne koristan u smislu da se osoba zna njime koristiti. Prva su računala nastala sredinom 20. stoljeća, to su bile velike i skupe mašine kratkog vijeka trajanja, a uz to su i bile kompleksne za koristiti. Naglasak tada nije bio na prilagođavanju stroja čovjeku, već se čovjek prilagođavao načinu funkcioniranja stroja. Samo su stručnjaci imali pristup takvim računalima, a također ih je bilo potrebno dobro educirati kako bi se mogli koristiti njima. S napretkom tehnologije, koja se počela događati sredinom druge polovice 20. stoljeća, računala su ušla u javnu sferu. U skladu s time, ako se kroz interakciju želi uspješno prenijeti neka informacija potrebno je sam alat učiniti uporabljivim. U slučaju da se smatra da bi nešto korisniku moglo biti komplicirano ili teško za shvatiti, tada se trebaju ponuditi upute koje će razjasniti bilo kakve nedoumice, a sve to treba biti korisniku pristupačno. Pri računalno potpomognutom učenju jezika važno je stjecanje znanje jezika iznošenjem relevantnih informacija na različite načine koje će pozitivno utjecati na edukacijski proces.

<sup>20</sup> Zheng, J., et al. "Background and foreground knowledge in knowledge management." *International Working Conference on the Design of Information Infrastructure Systems for Manufacturing*. Springer, Boston, MA, 2000.

#### <span id="page-15-0"></span>**4. Dizajn**

Riječ dizajn u Anićevom rječniku hrvatskog jezika definirana je kao crtež, nacrt, dezen posebne primijene namjene za izradu kakvih proizvoda, opremu knjige, odjevnih predmeta itd.; industrijsko oblikovanje.<sup>21</sup> U računalno potpomognutom učenju govori se o digitalnom dizajnu koji se odnosi na oblikovani materijal kojim će se korisnik služiti kako bi postigao neko znanje. Tom Boyle podijelio je dizajn na konceptualni dizajn koji se bavi strukturalnim uređenjem sustava u kojem će se prikazivati neki edukacijski materijal te integrirani dizajn koji je realizacija nekog koncepta u stvarnom multimedijskom okruženju. <sup>22</sup> Premda nije dovoljno da dizajn bude samo funkcionalan, on treba biti i zanimljiv i estetičan.

#### <span id="page-15-1"></span>**4.1. Instrukcijski dizajn**

Tradicionalan pristup računalno potpomognutom učenju dugi se niz godina fokusirao samo na instrukcijski dizajn. Osoba koja se bavi instrukcijskim dizajnom ima posao osmišljavanja optimalnih uputa koje će korisnika naučiti kako nešto savladati ili napraviti. Naglasak je na nizu instruktivnih načela koja se s obzirom na današnje tehnologije smatraju nedovoljno progresivnima.<sup>23</sup> Međutim, ovaj pristup ne smije biti zanemaren u edukaciji. Robert Price posložio je niz devet bitnih instruktivnih događaja. Prvo je kroz sam dizajn potrebno dobiti pažnju korisnika. Drugo što slijedi je informiranje korisnika o cilju gradiva s kojim će se susresti. Treće je povezivanje gradiva s prethodno dobivenim znanjem, bilo iz života ili iz prethodnih lekcija. Četvrto je stimuliranje putem prezentiranog sadržaja. Peti korak je usmjeravanje korisnika prema materijalu. Zatim slijedi poticanje akcije od strane korisnika nakon čega se dobiva povratna informacija uz evaluaciju. Završni korak je unaprjeđivanje memorije i transfer znanja.<sup>24</sup> Iako su ovi koraci potrebni u procesu educiranja, njih ništa ne veže isključivo za H5P i slične alate koji se odvijaju na mediju računala. Pierce govori o dizajnu koji je jednako primjenjiv u tradicionalnom mediju knjige koliko i na računalu. Proces educiranja putem instrukcijskog dizajna vrlo je proceduralan, ali ne prati velike i brze razvoje u psihologiji i tehnologiji. Ovim se putem korisniku nameće znanje, a računalno potpomognuto

<sup>21</sup> Anić, Vladimir. *Veliki rječnik hrvatskog jezika*. Novi Liber. Zagreb. 2009.

<sup>&</sup>lt;sup>22</sup> Bovle, T. (1997). Design for Multimedia Learning, London: Prentice Hall, 67.–180.

<sup>23</sup> Laurillard, Diana. *Rethinking university teaching: A conversational framework for the effective use of learning technologies*. Routledge, 2002.

<sup>24</sup> Price, Robert V. *Computer-aided instruction: A guide for authors*. Course Technology Press, 1991.

učenje bi trebalo omogućiti korisniku da sam konstruira znanje na temelju prezentiranog materijala.

Richard E. Mayer definira multimedijsku instruktivnu poruku kao komunikaciju u kojoj se koriste slike i riječi sa svrhom postizanja i promoviranja nekog znanja. Mayer u svojoj knjizi naglašava važnost poruke kao termina koji predstavlja komunikaciju ili prezentaciju znanja između dva entiteta. Multimedij knjige će sadržavati tekst i slike dok će multimedijska instruktivna poruka na računalu moći sadržavati naraciju i animaciju<sup>25</sup> i pri tome biti sastavljena na način da pospješi proces usvajanja znanja.

#### <span id="page-16-0"></span>**4.2. Interakcijski dizajn**

Cilj interakcijskog dizajna je kreiranje funkcionalne interakcije između dva entiteta. U H5P alatu to je interakcija između korisnika i zadataka koji su napravljeni u edukacijske svrhe. Korisnik, prema čijim se potrebama sve dizajnira, će koristiti multimedijski alat i informacije će se prenositi kroz interakciju. David Benyon u svom vodiču o interakcijskom dizajnu opisuje četiri procesa potrebna za dizajniranje interaktivnog sustava. To su razumijevanje, vizualizacija, dizajniranje i evaluacija.<sup>26</sup>

#### <span id="page-16-1"></span>**4.2.1. Razumijevanje, vizualizacija, dizajniranje i evaluacija**

Prije početka dizajniranja nekog sustava potrebno je razumjeti zašto se nešto dizajnira. Jedno polazište je postavljanje pitanja poput: Što će korisnici raditi? Što će korisnici htjeti raditi? Gdje će biti mogući problemi sa snalaženjem u materijalu? Na koje načine će različiti korisnici pristupati materijalu? S druge strane potrebno je sagledati situaciju sa psihološkog stajališta, te postaviti pitanje: Kako ljudi funkcioniraju? Proces vizualizacije je proces stvaranja konkretnih ideja o tome kako dizajneri žele da njihov sustav izgleda. U ovom se stadiju mogu koristiti skice, priče, scenariji, mentalne mape i slično. Cilj nije da se iz prvog pokušaja formira gotov produkt već se isprobavaju različite ideje i metode od kojih se na kraju kreira krajnji sadržaj. Dizajniranje se dijeli na konceptualni i fizički dizajn. Konceptualni se dizajn bavi logikom, funkcijama strukturom i sadržajem koji će se kreirati, dok se fizički dizajn bavi realizacijom konceptualnog dizajna. Zadnji od četiri glavna procesa dizajna interaktivnog sustava je

<sup>25</sup> Mayer, R. E. Multimedia learning. New York: Cambridge University Press. (2009).

<sup>26</sup> Benyon, David. "Designing Interactive Systems: A comprehensive guide to HCI, *UX and interaction design* (2014).

evaluacija. Ovaj korak obuhvaća reviziju, testiranja ideja kao i softvera kako bi se utvrdilo jesu li svi kriteriji zadovoljeni.<sup>27</sup>

<sup>27</sup> Benyon, David. "Designing Interactive Systems: A comprehensive guide to HCI, *UX and interaction design*  $(2014)$ .

## <span id="page-18-0"></span>**5. Zadaci**

Kroz integraciju putem sustava Moodle, predočeni su vlastiti primjeri sadržaja koji su kreirani primjenom H5P alata. Osmišljeni su zadaci primjereni A1 i A2 razini učenja engleskog kao stranog jezika, a odabrani su zbog primjerenosti osnovnim razinama učenja jezika koje određuje međunarodna organizacija Ujedinjenog Kraljevstva za kulturne i obrazovne veze, British Council.<sup>28</sup>

### <span id="page-18-1"></span>**5.1. Nadopunjavanje praznina (Fill in the Blanks)**

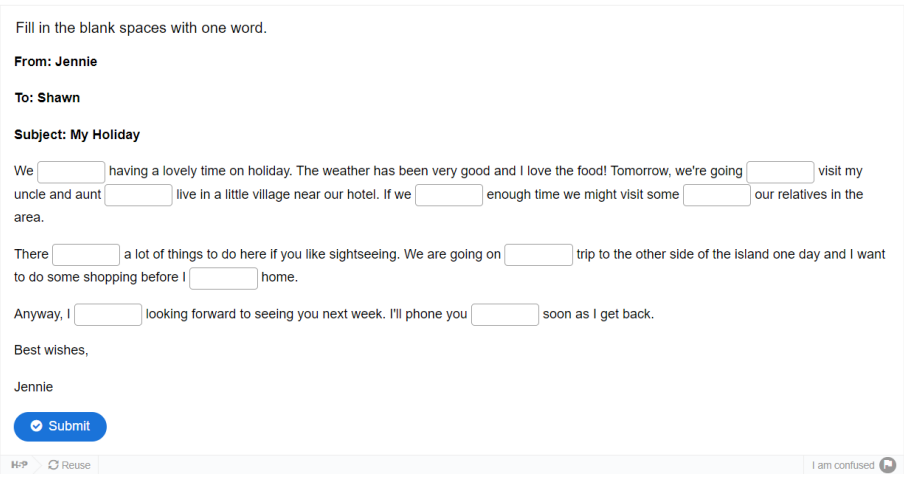

Slika 4. Primjer vrste interaktivnog sadržaja *Nadopunjavanje praznina*

Zadatak *Nadopunjavanje praznina* na slici 4 vrsta je interaktivnog sadržaja gdje korisnik za uspješno rješavanje zadataka mora kliknuti na prazninu i upisati odgovarajuću riječ koja se slaže s ostatkom teksta. Nakon upisivanja svih rješenja, korisnik preko polja *Predaj (Submit)* predaje rješenja na pregled. Povratna informacije dostupna je istog trena. Točna će rješenja biti zazelenjena dok će netočna biti zacrvenjena. Samo u slučajevima kada su sva polja za odgovore popunjena, korisnik može pregledati sva rješenja. Za stvaranje zadatka potrebno je upisati naslov te opis s uputama. Praznine u tekstu kreiraju se tako da se željeni odgovor samo upiše između zvjezdica. Na slici 4, prva je rečenica kreirana tako da je upisano: We \*are\* having a lovely time on holiday. Moguće je ponuditi više opcija za odgovore dodavanjem kose crte. Razlike između velikih i malih slova mogu po potrebi biti zanemarena, a manje pravopisne greške mogu biti prihvaćene. Ovakva vrsta sadržaja prikladna je za provjeru znanja korisnika.

<sup>28</sup> [Exams and tests | Cambridge English](https://www.cambridgeenglish.org/exams-and-tests/)

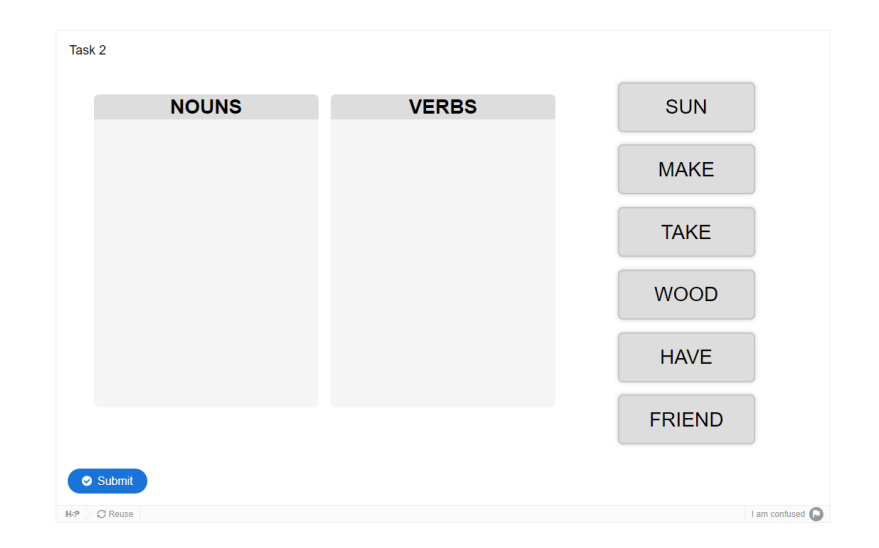

## <span id="page-19-0"></span>**5.2. Povlačenje sadržaja do odgovarajućeg mjesta (Drag and Drop)**

Slika 5. Primjer vrste interaktivnog sadržaja *Povlačenje sadržaja do odgovarajućeg mjesta*

Zadatak *Povlačenje sadržaja do odgovarajućeg mjesta* na slici 5 vrsta je interaktivnog sadržaja gdje se od korisnika očekuje da ponuđeni sadržaj ubaci u odgovarajuće polje. Potrebno je kliknuti mišem na ponuđene riječi na desnoj strani ekrana te ih povući do jedne od ponuđenih praznina. Zadatak neće funkcionirati ako korisnik samo klikne na sadržaj te ponovno klikne na polje. Potrebno je držati miš sve dok sadržaj nije u željenom polju. Nakon predaje, točni će se odgovori zazeleniti, a netočni zacrveniti. Za stvaranje zadataka potrebno je upisati naslov, odrediti veličine polja i zone gdje će se sadržaj ispuštati. Sadržaj ne treba biti tekst, moguće je koristiti i slike pa se primjerice može prikazati slika karte svijeta i tražiti da se nazivi država pozicioniraju na točnu lokaciju na karti. Ovakva vrsta sadržaja primjerena je za ispitivanje znanja korisnika.

## <span id="page-19-1"></span>**5.3. Nadopunjavanje praznina ponuđenim riječima (Drag the Words)**

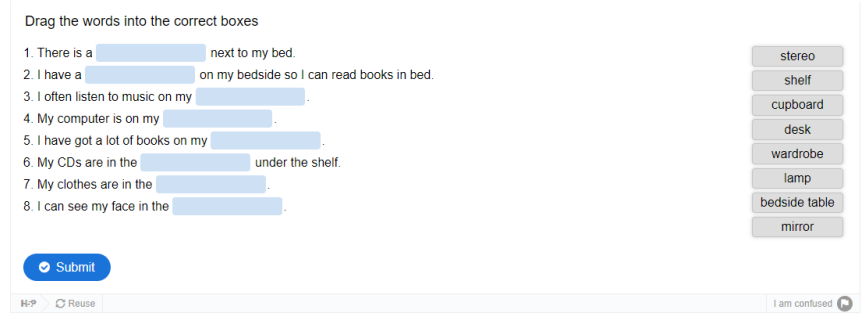

Slika 6. Primjer vrste interaktivnog sadržaja *Nadopunjavanje praznina ponuđenim riječima*

Zadatak *Nadopunjavanje praznina ponuđenim riječima* na slici 6 vrsta je interaktivnog sadržaja gdje se od korisnika očekuje da nadopuni praznine u tekstu odabirom jedne od ponuđenih riječi koja se slaže sa sadržajem rečenice. Točni se odgovori mišem povlače do praznina u tekstu. Nakon predaje točni će odgovori biti zazelenjeni, a netočni zacrvenjeni te će uz njih biti prikazan točan odgovor. Poput zadatka gdje su se nadopunjavale praznine u tekstu, pri kreiranju zadatka, potrebno je željeni odgovor upisati između zvjezdica. Moguće je postaviti više odgovora za jednu prazninu, prihvatiti mala i velika slova te dopustiti manje gramatičke greške u pisanju. Ovakva vrsta sadržaja primjerena je za ispitivanje znanja korisnika, ali i za učenje zbog toga što su odgovori ponuđeni pa bi se značenje riječi moglo dokučiti iz konteksta rečenice.

#### <span id="page-20-0"></span>**5.4. Diktat (Dictation)**

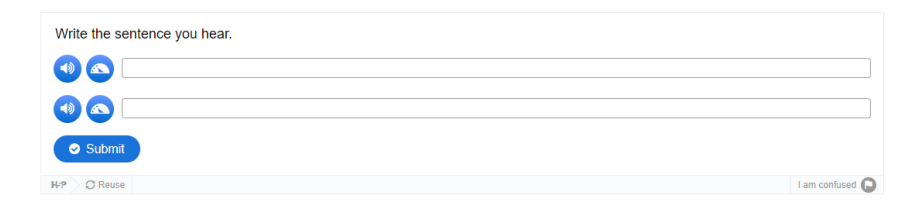

Slika 7. Primjer vrste interaktivnog sadržaja *Diktat*

Zadatak *Diktat* na slici 7 vrsta je interaktivnog sadržaja gdje se od korisnika očekuje da u predodređeno polje upiše ono što čuje reprodukcijom audio snimke. Korisnik sluša audio snimku koja je dostupna u normalnoj i usporenoj brzini te transkribira rečenicu u prazno polje. Nakon predaje dobiva se povratna informacija o svakoj upisanoj riječi. Za stvaranje zadatka moguće je kreiranje zvuka kao i ubacivanje snimaka. Nakon što se snimi ili ubaci zvuk, kreator riječima piše rečenicu prema kojoj će se ispravljati odgovori korisnika. Moguće je ocjenjivati i interpunkcijske znakove kao i velika i mala slova. Ovakva vrsta sadržaja uključuje osjetilo sluha, prilikom čega će korisnici imati priliku čuti pravilan izgovor riječi. Problemi mogu nastati ako dođe do smetnje u komunikacijskom kanalu, mikrofon kreatora materijala može loše snimiti zvuk ili zvučnik na računalu korisnika može biti oštećen.

#### <span id="page-21-0"></span>**5.5. Pitanja s ponuđenim odgovorima (Single Choice Set)**

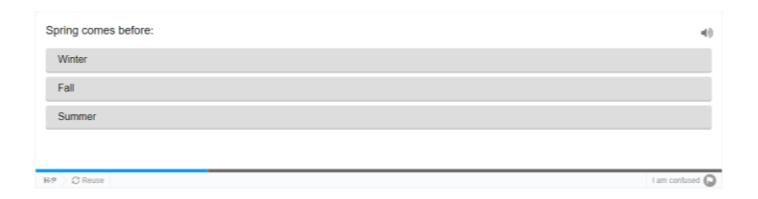

Slika 8. Primjer vrste interaktivnog sadržaja *Pitanja s ponuđenim odgovorima*

Zadatak *Pitanja s ponuđenim odgovorima* na slici 8 vrsta je interaktivnog sadržaja gdje se od korisnika očekuje da prema postavljenom pitanju klikne na jedan od nekoliko ponuđenih odgovora. Za kreiranje zadatka potrebno je u polje *Pitanje (Question)* upisati pitanje, a u polja Varijable (Alternatives) upisati moguća rješenja, s time da će u prvo polje biti upisano jedino moguće točno rješenje. Redoslijed ponuđenih odgovora je naizmjeničan i nikada ne treba biti isti svaki put kada se pristupi zadatku. Onog trena kada korisnik klikne na jedan odgovor, isti će se zazeleniti u slučaju da je odgovor točan ili zacrveniti ako je netočan te će se pojaviti sljedeći set pitanja. Ovakva vrsta sadržaja primjerena je za ispitivanje znanja korisnika.

#### <span id="page-21-1"></span>**5.6. Žarišne točke s dodatnim informacijama (Image Hotspots)**

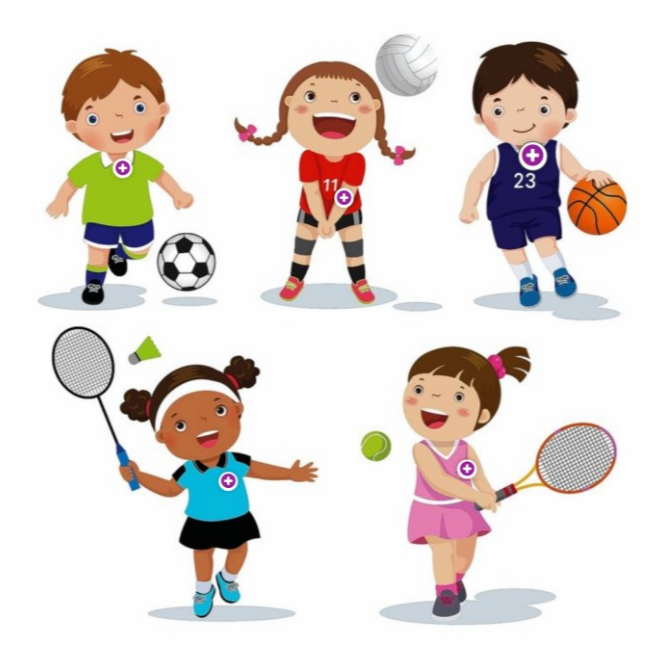

Slika 9. Primjer vrste interaktivnog sadržaja *Žarišne točke s dodatnim informacijama*

Zadatak *Žarišne točke s dodatnim informacijama* na slici 9 vrsta je interaktivnog sadržaja namijenjenog isključivo učenju. Korisnik klikom na žarišne točke koje se nalaze na fotografiji dolazi do *pop up* prozora s dodatnim informacijama. Prema primjeru na slici 9 te dodatne informacije mogu biti, ako se klikne na nogometaša, instruktivan video o pravilima i povijesti nogometa ili ako se klikne na tenisačicu, tekst s engleskim vokabularom koji se odnosi na tenis. Za kreiranje zadatka potrebno je upisati naslov te odabrati fotografiju na koju će stavljati žarišne točke. Boja žarišne točke može se mijenjati po potrebi. Nakon što se na fotografiji označi jedna žarišna točka u polju *Sadržaj pop up prozora (Popup content)* odabire se vrsta i ubacuje se sam sadržaj koji će se prikazati korisniku, to mogu biti tekst, slika, video ili zvuk. Svaku žarišnu točku potrebno je zasebno postavljati na fotografiju te kada sve bude uređeno sadržaj se sprema. Veličinu ikone koja predstavlja žarišnu točku nije moguće smanjivati ili povećavati stoga korisnik mišem mora kliknuti isključivo na ikonu ako želi otvoriti dodatan sadržaj. Ovakva vrsta sadržaja primjerena je isključivo za učenje korisnika.

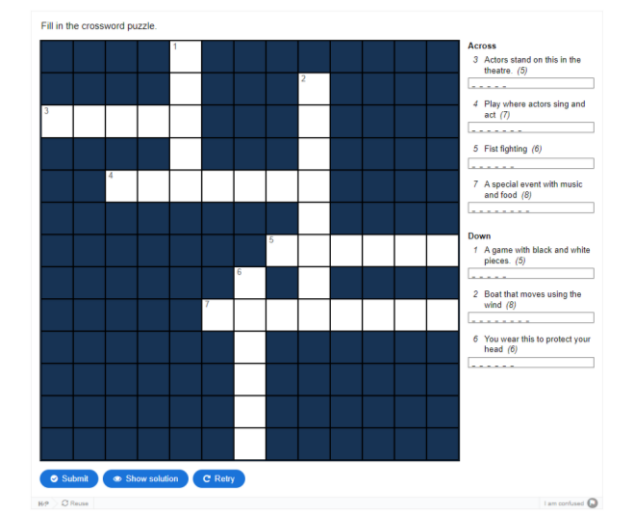

#### <span id="page-22-0"></span>**5.7. Križaljka (Crossword)**

Slika 10. Primjer vrste interaktivnog sadržaja *Križaljka*

Zadatak *Križaljka* na slici 10 vrsta je interaktivnog sadržaja gdje se od korisnika očekuje da odgovorima na pitanja točno popuni praznine u križaljki. S obzirom na pravila popunjavanja križaljke važno je da korisnik na točna mjesta upisuje slova na za to predviđena mjesta koja se nalaze ispod pitanja. Kreiranje zadatka jednostavno je jer se izgled križaljke automatski određuje prema upisanim rješenjima. Korisnik, nakon što upiše naslov i upute za rješavanje zadatka, u polje *Naznaka (Clue)* upisuje informaciju koje će navesti korisnika da upiše točnu riječ, a u polje *Odgovor (Answer)* piše se rješenje. Nakon predaje zadatka dobiva se povratna informacije i moguće je vidjeti točne odgovore. Ovakva vrsta sadržaja kroz igru ispituje znanje korisnika.

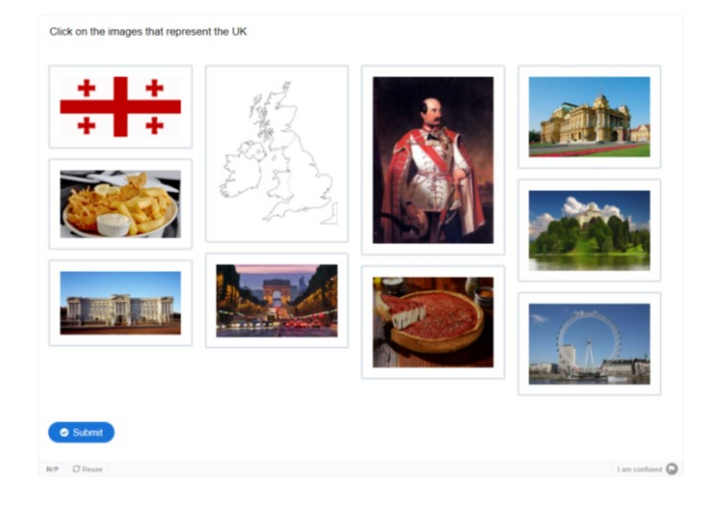

#### <span id="page-23-0"></span>**5.8. Odabir slika (Image Choice)**

Slika 11. Primjer vrste interaktivnog sadržaja *Odabir slika*

Zadatak *Odabir slika* na slici 11 vrsta je interaktivnog sadržaja gdje se od korisnika očekuje da prema uputama ili pitanju odabere sve slike koje se odnose na dani upit ili pitanje. Korisnik u zadatku samo mišem klikne na sliku ili slike za koje smatra da su točne te predaje zadatak. Povratna informacije se prikazuje, točni će odgovori biti zazelenjeni, a netočni zacrvenjeni. Za kreiranje zadatka potrebno je upisati naslov i pitanje te ubaciti fotografije, svaku zasebno. Također je potrebno označiti prozor *Točno (Correct*) kod onih slika koje su točne. Ovakva vrsta sadržaja primjerena je za ispitivanje znanja korisnika putem vizualnih medija.

### <span id="page-24-0"></span>**6. Zaključak**

Učenje stranog jezika razvija kreativno i kulturno mišljenje te doprinosi oblikovanju osobnog identiteta i razvijanju međukulturne osviještenosti. S napretkom tehnologija napredovali su i pristupi računalno potpomognutom učenju, stoga danas postoje mnogi alati poput H5P-a koji na promišljen način olakšavaju kreiranje vlastitog edukativnog sadržaja. Proces učenja se individualizirao što je omogućilo korisnicima da prilagode učenje svojim životnim potrebama. Materijalu se pristupa samostalno te se za učenje provodi onoliko vremena koliko korisnik želi. Multimedij je ne samo olakšao i poboljšao učenje korištenjem slika, videa, teksta i zvuka. Kreatori H5P-a stvorili su alat koji koristi multimedij i interakciju. Putem uspješne interakcije između čovjeka i računala dolazi do boljeg prijenosa informacija, bez čega se edukacijski proces ne bi mogao efikasno odvijati. Bilo kakvo dizajniranje ili kreiranje sadržaja za online učenje mora imati korisnika kao polazišnu točku. U praktičnom dijelu rada, a s osvrtom na početne razine učenja stranog jezika na primjeru engleskog jezika (A1 i A2), zaključuje se da je putem multimedijske instruktivne poruke i H5P alata moguće realizirati djelotvoran instrukcijski i interakcijski dizajn.

### <span id="page-25-0"></span>**7. Literatura**

- 1. Anić, Vladimir. Veliki rječnik hrvatskog jezika. Novi Liber. Zagreb. 2009.
- 2. Benyon, David. Designing Interactive Systems: A comprehensive guide to HCI, UX and interaction design. 2014.
- 3. Boyle, T. Design for Multimedia Learning. London: Prentice Hall. 1997. 45-51.
- 4. Chomsky, Noam. "Syntactic structures." *Syntactic Structures*. De Gruyter Mouton, 2009.
- 5. Davey, D., Kirsten Gade Jones i Jeremy Fox. MULTIMEDIA FOR LANGUAGE LEARNING: SOME COURSE DESIGN ISSUES, Computer Assisted Language Learning. 1995. 31-44.
- 6. Eastwood, J. Oxford Learner's Grammar: Grammar Finder. Oxford University Press. 2017.
- 7. Elsom-Cook, Mark. Principles of interactive multimedia. London: McGraw-Hill, 2001.
- 8. Exams and tests | Cambridge English[. https://www.cambridgeenglish.org/exams-and-tests/](https://www.cambridgeenglish.org/exams-and-tests/) (1.6.2022.)
- 9. Integrations | H5P.<https://h5p.org/integrations> (1.6.2022.)
- 10. Kišiček, S., i Lauc, T. A rationale for multi-modality in multimedia instructional design. 2015.
- 11. Laurillard, Diana. Rethinking university teaching: A conversational framework for the effective use of learning technologies. Routledge. 2002.
- 12. Marinković, Renata i Suzana Tomaš. "Instructional Design in E-learning for Primary Education, Scientific & Academic Publishing." Educational 3 (2013). 185-195.
- 13. Mayer, R. E. Multimedia learning. New York: Cambridge University Press. (2009).
- 14. međudjelovanje. Hrvatska enciklopedija, mrežno izdanje. Leksikografski zavod Miroslav Krleža. 2021. <http://www.enciklopedija.hr/Natuknica.aspx?ID=27609>.
- 15. Ministarstvo znanosti i obrazovanja. Odluka o donošenju kurikuluma za nastavni predmet Engleski jezik za osnovne škole i gimnazije u Republici Hrvatskoj. 22.1.2019. [https://narodne-novine.nn.hr/clanci/sluzbeni/139.html.](https://narodne-novine.nn.hr/clanci/sluzbeni/2019_01_7_139.html) (1.6.2022.)
- 16. Multimedia definition and meaning | Collins English Dictionary (collinsdictionary.com). https://www.collinsdictionary.com/dictionary/english/multimedia.
- 17. Price, Robert V. Computer-aided instruction: A guide for authors. Course Technology Press. 1991.
- 18. Režić, M. H5P jednostavno izradite interaktivni sadržaj. 15.1.2020. https://elaboratorij.carnet.hr/h5p/. (1.6.2022.)
- 19. Rühlmann, Felicitas. "Towards replacement of the teaching process: The emulation of the teaching process with CAL and its implications for the design of a multimedia CAL tutorial." Computer Assisted Language Learning 8.1 (1995). 45-61.
- 20. semantika. Hrvatska enciklopedija, mrežno izdanje. Leksikografski zavod Miroslav Krleža, 2021. <http://www.enciklopedija.hr/Natuknica.aspx?ID=55330>
- 21. Shannon, C. i Warren Weaver. The mathematical theory of communication, University of Illinois Press. 1949.
- 22. Wicaksono, Julien Arief, et al. "The Use of H5P in Teaching English." The First International Conference on Social Science, Humanity, and Public Health (ICOSHIP 2020). Atlantis Press. 2021.
- 23. Zajednički europski referentni okvir za jezike | Centar za strane jezike (unizg.hr). https://centar.ffzg.unizg.hr/?page\_id=691 (1.6.2022.)
- 24. Zheng, J., et al. "Background and foreground knowledge in knowledge management." International Working Conference on the Design of Information Infrastructure Systems for Manufacturing. Springer, Boston, MA. 2000.

## <span id="page-27-0"></span>**Popis slika**

- Slika 1. Primjer povratne informacije za interaktivni sadržaj *Fill in the Blanks*
- Slika 2. Primjer predloška za izradu interaktivnog sadržaja
- Slika 3. Komunikacijski kanal
- Slika 4. Primjer vrste interaktivnog sadržaja *Nadopunjavanje praznina*
- Slika 5. Primjer vrste interaktivnog sadržaja *Povlačenje sadržaja do odgovarajućeg mjesta*
- Slika 6. Primjer vrste interaktivnog sadržaja *Nadopunjavanje praznina ponuđenim riječima*
- Slika 7. Primjer vrste interaktivnog sadržaja *Diktat*
- Slika 8. Primjer vrste interaktivnog sadržaja *Pitanja s ponuđenim odgovorima*
- Slika 9. Primjer vrste interaktivnog sadržaja *Žarišne točke s dodatnim informacijama*
- Slika 10. Primjer vrste interaktivnog sadržaja *Križaljka*
- Slika 11. Primjer vrste interaktivnog sadržaja *Odabir slika*

## **Interaktivnost i primjena H5P alata na primjeru online učenja engleskog jezika**

## <span id="page-28-0"></span>**Sažetak**

U ovom radu prikazane su značajke dizajna multimedijske instruktivne poruke i ostvarenje online učenja na primjeru izrade sadržaja za učenje engleskog kao stranog jezika kroz korištenje H5P alata. Rad se bavi područjima multimedija kao i multimedijskog dizajna, instrukcijskog dizajna te interakcijskog dizajna. Istaknuta je važnost komunikacije kroz implementaciju interakcijskog pristupa e-učenju. Također su podrobnije objašnjeni procesi kreiranja i rješavanja zadataka s istaknutim prednostima i nedostatcima. Kroz integraciju putem sustava Moodle, u drugom dijelu rada predočeni su vlastiti primjeri materijala koji su izrađeni sa svrhom postizanja i ispitivanja početnih jezičnih vještina primjerenih za A1 i A2 razine jezika.

**Ključne riječi:** engleski jezik, učenje jezika, strani jezik, multimedij, multimedijski dizajn, instrukcijski dizajn, interakcijski dizajn, računalno potpomognuto učenje

# **Interactivity and use of H5P on the example of online English language learning**

## <span id="page-29-0"></span>**Summary**

This thesis depicts both the process of designing multimedia instructional content and the implementation of online learning materials created for teaching English as a second language. Multimedia is brought into focus alongside concepts of multimedia design, instructional design, and interactive design. Considerable emphasis is placed on communication by way of implementing an interactive approach to online learning, while processes of solving and creating tasks are explained and thoroughly examined. The practical part of the thesis presents eight interactive sets of tasks, made for learning English as a beginner at the A1 and A2 levels.

**Keywords:** English, language acquisition, second language, multimedia, multimedia design, instructional design, interactive design, computer-assisted language learning